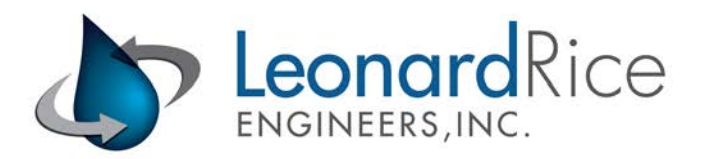

# **Technical Memorandum – Final**

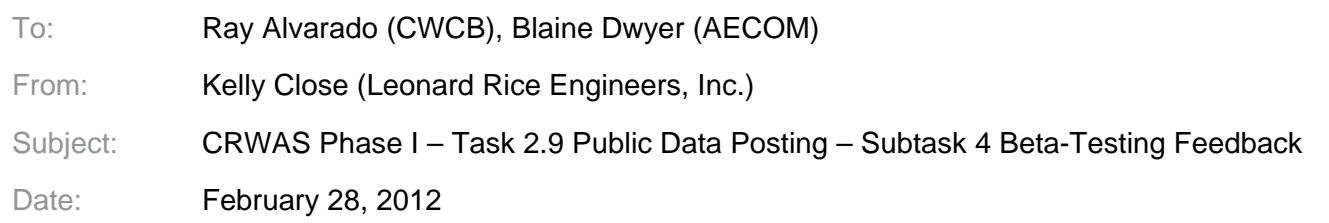

# **Introduction**

CRWAS Phase I included scope (Task 2.9) to develop an online Data Viewer to allow user-friendly public access to CRWAS results. Subtask 4 of the Data Viewer scope included a deliverable that documents feedback received from beta-testing of the Data Viewer and resulting actions. Beta testing of the Data Viewer included review and feedback by CWCB Staff on October 6<sup>th</sup> and 11<sup>th</sup>, 2011 of the first online version (v. 0.2). Feedback from those initial review meetings was incorporated into the tool, and v. 0.3 was released on October  $30<sup>th</sup>$ . Additional feedback provided by LRE and State staff in November and December of 2011 was also collected and incorporated into the final version 1.0, part of which included applications covered by a scope addendum approved by CWCB in November 2011. This memo describes feedback received and how it was addressed. BRT workshops (CRWAS Task 2.7) also resulted in feedback, which primarily consisted of positive reactions to the online tool.

## **v. 0.2 Feedback**

### *Comments from CWCB*

*Comment (Taryn Hutchins-Cabibi):* The report builder is too complex to a first-time or non-technical user. It would be really helpful to have some sort of "wizard" or simple "basic" interface for those new to the tool.

*Resolution:* The original Data Viewer report builder was re-named "Advanced Builder" and a new version of the report builder was created called the "Quick Builder." The Quick Builder requires fewer selections to complete a report graph similar to those found in the hard-copy report. The user can switch to the Advanced Builder at any time for more flexibly report building options.

~~~~~~~~~~~~~~~~~~~~~~~~

*Comment (Ray Alvarado):* The site needs a front "information page" with a general overview of the project and links to documents and e-mails for more information.

*Resolution:* An information page was added to the site.

~~~~~~~~~~~~~~~~~~~~~~~~~

*Comment (Ray Alvarado and Erin Wilson):* The tool needs to be able to read not only B43 files but also B44 files for reservoir information and .xbm files for baseflows. Reservoir accounts do not need to be available from the B44 file – just the total reservoir values.

*Resolution:* Additional model file reader code was developed to read in data from the B44 and XBM model files. The B44 reader code was included in the original project scope. Additional scope was granted by CWCB to cover the XBM reader addition.

TM – Final – CRWAS Phase I – Task 2.9 Public Data Posting – Subtask 4 Beta-Testing Feedback

### **v. 0.3 Feedback**

*Comments from Matt Brown (Submitted 11/23/11 through the Data Viewer feedback page):*

*Comment:* Add links to Blaine / AECOM. Change my company links and email to LRE.

*Resolution:* Corresponding links were updated accordingly.

 $~\sim$   $~\sim$   $~\sim$ 

*Comment:* Reservoirs, Stream Gages, ISF Reaches, NF Nodes are not working in Quick Builder.

*Resolution:* While in development, the site had to be set up to be accessed either internally (from LRE offices) or externally, not both. It was set to be externally accessed when Matt tested it, resulting in the referenced features not working properly. Resetting it to internal access fixed the problem for Matt. Moving the entire site to its own server with a dedicated internet address removed this issue altogether.

~~~~~~~~~~~~~~~~~~~~~~~~~

*Comment:* "Pick Node From Map" and "Look Up Nodes In Table" links should be placed between "Select a Model Node" drop-down and "Apply Selections" button. Hard to do?

*Resolution:* This re-arrangement would require custom code. To reduce development time for this tool, we have taken advantage of some off-the-shelf Google and Drupal components that result in a default layout without any coding. The time it would take to custom code a new layout was determined not worth the cost and the page was left as it was.

#### ~~~~~~~~~~~~~~~~~~~~~~~~~

*Comment:* Advanced Report Builder link should optimally be placed below title for Quick Report Builder.

*Resolution:* This comment lead to some re-organization on both Builder pages (as could be done within the off-the-shelf components without custom code) to make both Builder pages more similar in layout. The site menus across the top were also edited to make it easier to navigate between the Advanced and Quick builders from any other page in the site.

~~~~~~~~~~~~~~~~~~~~~~~~~~~~~~~~~~~~~

*Comment:* Information Tab, Technical Resources should include User Manual and links to CDSS docs. Reason you have three bullets above CRWAS links?

*Resolution:* Three bullets were placeholders for additional resources. User Manual link and CDSS docs links were added to information page and entire page was cleaned up to be easier to read.

~~~~~~~~~~~~~~~~~~~~~~~~

*Comment:* I really like the "Pick Node from Map" feature.

*Resolution:* Thanks!

~~~~~~~~~~~~~~~~~~~~~~~~

*Comment:* Any outstanding scope tasks not yet completed?

*Resolution:* E-mail was sent to Matt outlining remaining scoped items.

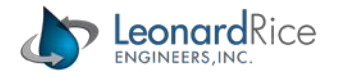

*Comments from Mark Mitisek (Submitted 11/27/11 through the Data Viewer feedback page):*

Comment: I and sending you the CDSS names in a \*.txt file for each water district. Please populate the names correctly in the drop down.

Resolution: Names were added to the underlying database for each water district so that they appear in the user interface district selection drop-down controls.

~~~~~~~~~~~~~~~~~~~~~~~~~

Comment: What is NF?? Maybe some popup comment boxes to spell out the different node types would help?

Resolution: Abbreviations on the site were reviewed and either defined or written out to ensure a nonmodeling audience could understand labeling.

~~~~~~~~~~~~~~~~~~~~~~~~~

Comment: What efforts have been taken to make sure the \*.b43/\*.b44 match the results? Is that something I can help with?

Resolution: LRE staff pulled up model results with both the Data Viewer and TSTool from the same model files to verify the Data Viewer was working properly.

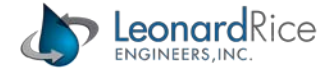